#### **یرجى للتسجیل فى المؤتمر اتباع الخطوات التالیة:**

1- الضغط على رابط التسجیل الالكترونى من خلال موقع الكلیة http://issr.cu.edu.eq/ar/ كما فى الصورة التالیة

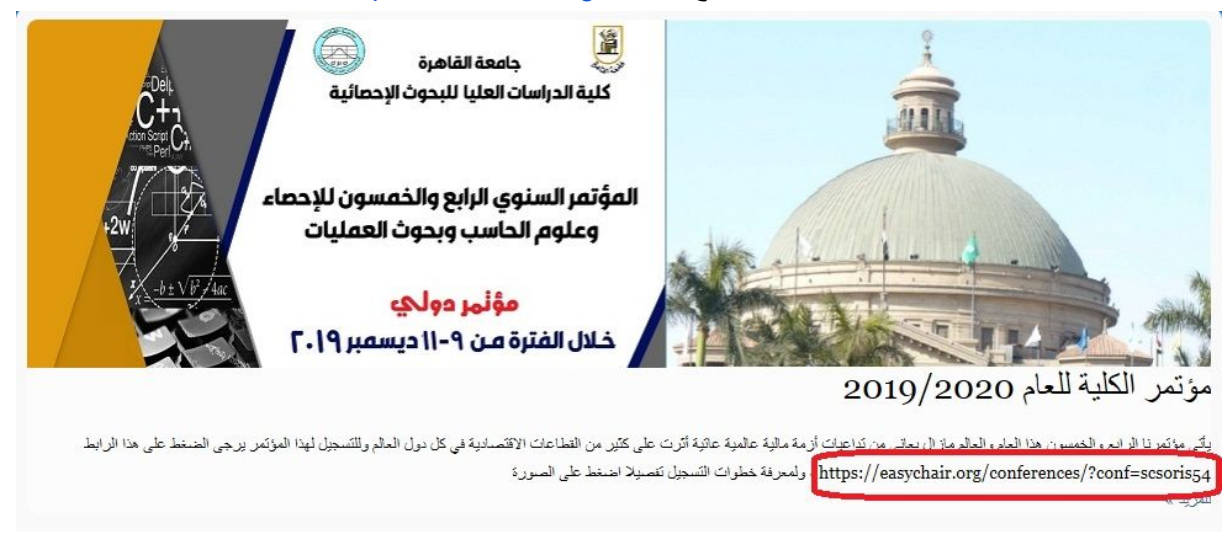

-2 الضغط على الرابط السابق سیفتح الموقع الموضح بالصورة

### Log in to EasyChair for SCSORIS54

EasyChair uses cookies for user authentication. To use EasyChair, you should allow your browser to save cookies from easychair.org.

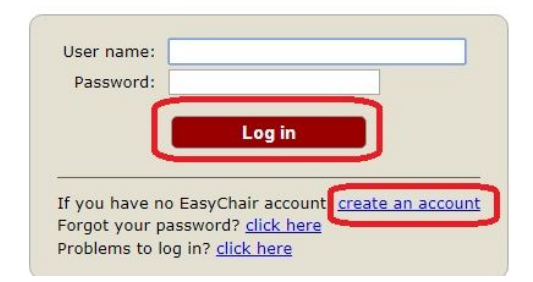

اما ان تكون مستخدم جدید فتضغط على الرابط السفلى وتتبع الخطوات التالیة او تكون مستخدم سابق وتضغط على الرابط العلوى فى الصورة وتتبع الخطوات اللاحقة

**او ًلا: خطوات استخدام الموقع لاول مرة**

-1 انشاء حساب جدید فتظهر الشاشة التالیة للتاكد ان الشخص حقیقى ولیس روبت

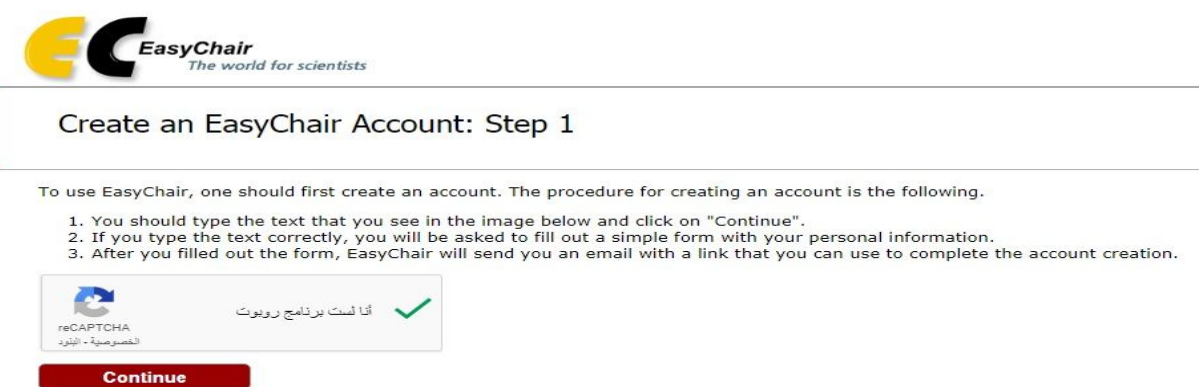

-2 للاستمرار فى انشاء الحساب نضغط على الزر الاحمر فى الصورة والمدعى continue لتظهر الصورة التالیة

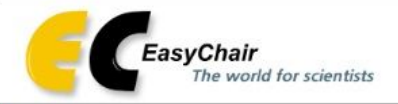

### Create an EasyChair Account: Step 2

Please fill out the following form. The required fields are marked by (\*)

Note that the most common reason for failing to create an account is an incorrect email address so please type your email address correctly.

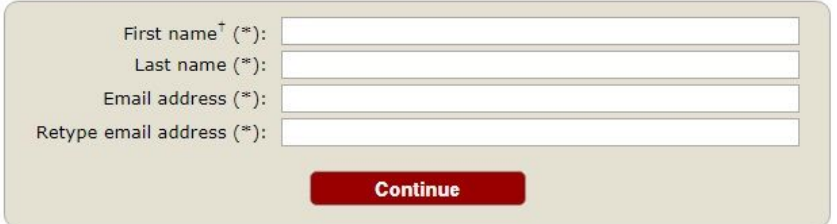

<sup>†</sup> Note: leave first name blank if you do not have one. If you are not sure how to divide your name into the first and last name, read the Help article about names.

You may also be interested about our policy for using personal information.

3- نملأ الخانات الفارغة في الصورة وهي خاصة بالمستخدم ثم نضغط continue لتظهر الصورة التالية

# **Account Application Received**

We received your application. A mail with further instructions has been sent to the email address

### If You Do not Receive the Instructions

If you do not receive our mail with instruction on how to create an account, please read the follow Our mail server normally sends all mail within a few seconds. The following is an incomplete list o problem.

Incorrectly typed email address

This is still the most likely cause of delays.

Slow mail processing

Some mail servers process mail for a long time. For example, you mail server may spend a "Reply-me" mail protection.

Some mailers, when receiving a mail from an unknown sender, ask the sender to send a ma program, so if your email address uses such a protection, you will never get our mail. If you Mail box problems and quotas

Some mail sent by EasyChair bounces back because the mail box of the receiver is over quo Anti-spam filters

It is possible that your spam filters will classify our mail as spam. Please check your spam n General connection problems

There might be general connection problems, for example your mail server may be unreach

Unfortunately, we have no resources to cope with all possible kinds of mail server (mis)behavior. related to your mail server and want to solve it quickly, try to get and use an email address from a Google Mail, Yahoo Mail, or Hotmail. You will be able to change your email adress in EasyChair c associated with your account later.

You can repeat your application at any time. Another email will be sent to you.

4- هذه الصور ة تعبر عن تعليمات و ارسال ايميل للشخص بانشاء الحساب والتاكيد عليه لكي يتم ارسال كلمة المرور في ايميل اخر ، اذا وصل للشخص هذه الايميلات فان ذلك يعني انه اصبح لديه حساب على الموقع وبالتالي يمكنه الدخول مرة اخرى بنفس الرابط السابق الذي في خطوة البداية لكي يتبع الخطوات الخاصة للمستخدم السابق

## Log in to EasyChair for SCSORIS54

EasyChair uses cookies for user authentication. To use EasyChair, you should allow your browser to save cookies from easychair.org.

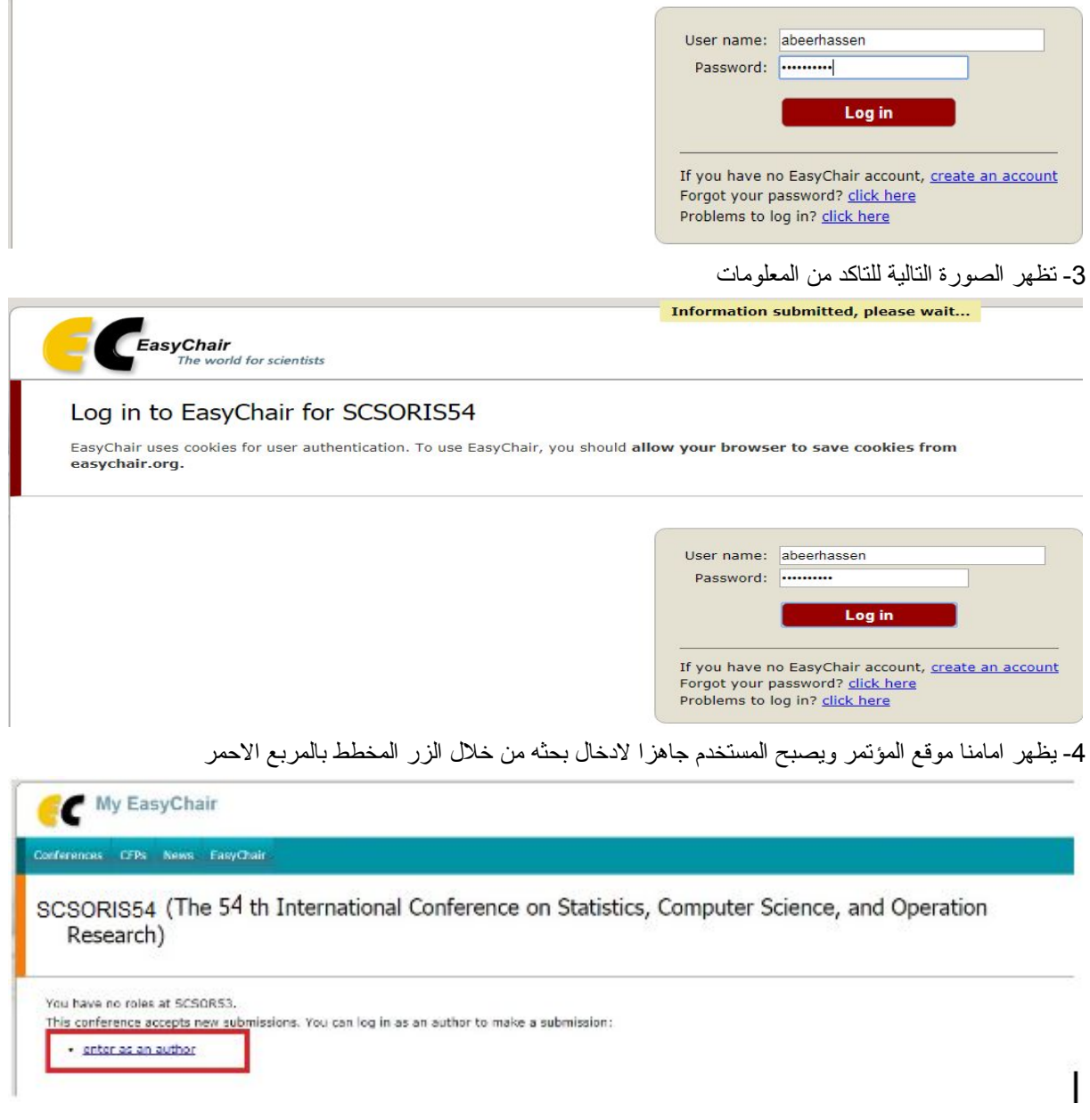

-5 یظهر امامنا بیانات البحث، یقوم المستخدم بملئها بالكامل حتى یصل لزر submit الموضح فى الصورة اللاحقة بالمربع الاحمر

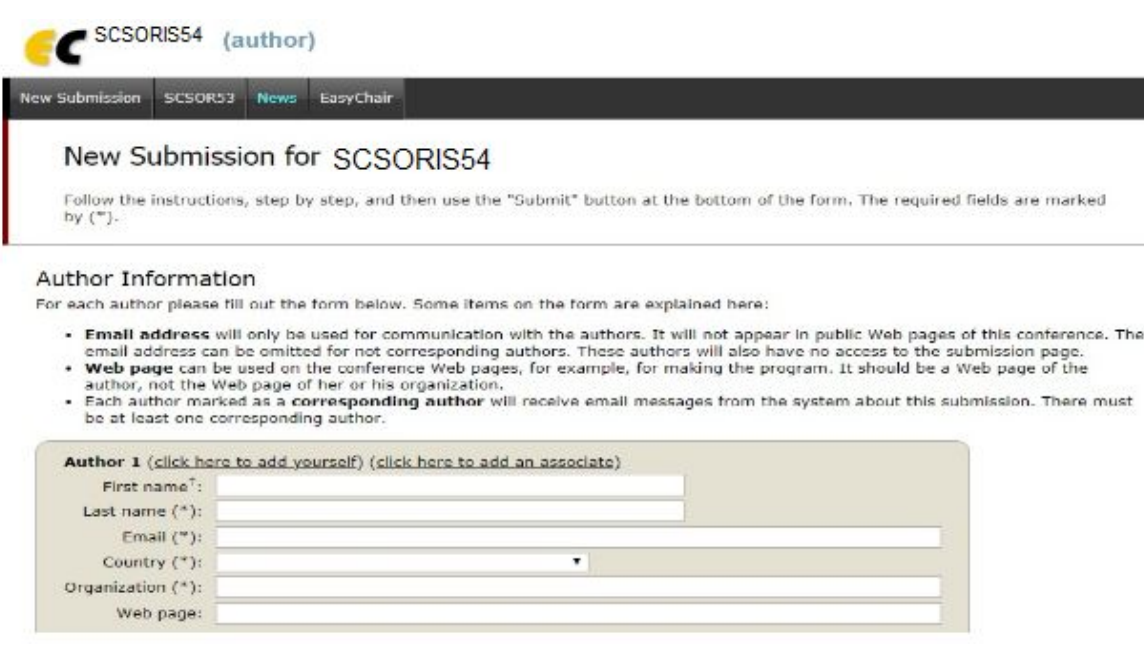

#### Keywords

Type a list of keywords (also known as key phrases or key terms), **one per line** to characterize your submission. You should<br>specify at least three keywords.

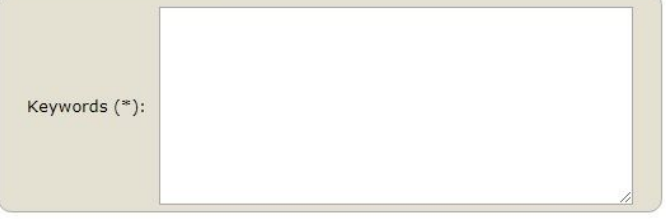

#### Files

The following part of the submission form was added by SCSOR53. It has neither been checked nor endorsed by EasyChair

Paper. Upload your paper. The paper must be in PDF format (file extension .pdf) لم يَنمّ اختيار أيَّ ملفّ اختيار ملفّ <mark>ا</mark>

#### Ready?

If you filled out the form, press the 'Submit' button below. Do not press the button twice: uploading may take time!

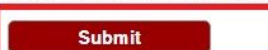